WebSphere Development Studio client for iSeries

# Introduction to CODE

Inge Weiss iweiss@ca.ibm.com IBM Toronto Lab Fall COMMON 2002

Session ID: 404228 Agenda Key: 26TC, 56TB

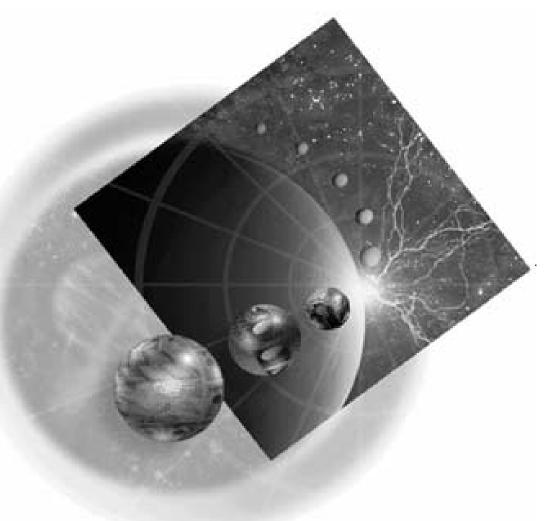

Copyright IBM Canada, Ltd, 2002

Acknowledgement: Many people contributed to this presentation. In particular thanks goes to: Claus Weiss and John Steinbacher, IBM Canada, Ltd

Disclaimer:

This presentation may contain examples of code and names of companies or persons. The code is given for presentation purposes and has not been tested by IBM. Therefore IBM does not guarantee the reliability, serviceability, or function of the code and the code is provided "AS IS". IBM EXPRESSLY DISCLAIMS ANY AND ALL WARRANTIES, INCLUDING BUT NOT LIMITED TO, THE WARRANTIES OF FITNESS FOR A PARTICULAR PURPOSE AND MERCHANTABILITY. Any names appearing in this presentation are designed to be fictitious and IBM makes no representations as to the accuracy of the names or data presented in accordance therewith.

Reproduction:

This presentation is the property of IBM Canada, Ltd. Permission must be obtained PRIOR to making copies of this material for any reason.

CODE

🐺 CODE - E:\ADTSWIN\LOCAL\samplev2.rpg 📑

#### Not your father's SEU!

File Edit View Actions Options Windows Help LABASSAKLK∀∀♥┗■♥♥●■▷ABL E:\ADTSWIN\LOCAL\samplev2.rpg × 数 RPG/400 Help - CHAIN (Random Retrieval from a File) - Netscape - - X Replace 1 chang Eile Edit View Go Communicator Help Column 33 Row 74 ....CL0N01N02N03Factor1+++0pcde\_act 2 合 D. ef. N (C) Back Forward Reload Home Search Guide Print Security Stop 000710 C EXCPTADDN C\* Re-access record to bring in 000720 CHAIN (Random Retrieval from a File) 000730 ACCT CHAINMLGM C 000740 C. 20 DA 000750 C. MOVE 'REA CODE + FACTOR 1 FACTOR 2 RESULT + • FIELD + CHAIN + Search + File name + Data 27673 + structure R Navigator File Services View Options COD1SR RTVMSG 副門 1 SCREEN1 | Sourc 4 📾 D:VADTSW Details SUBPGM COD2SR DSPMSG 💽 File Key MENU 🌑 MENU Ignore all indicators 🌑 ENTRY MAIN VALIDT COD3SR 🌑 INFO + . 🗄 -- 🖓 🚠 SF SNDADR COD4SR 衛 SFCTL 🖓 SFBOT 4 Sign off SCREEN1 Ŕ

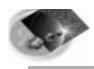

# The Agenda

iSeries AD, IBM Toronto

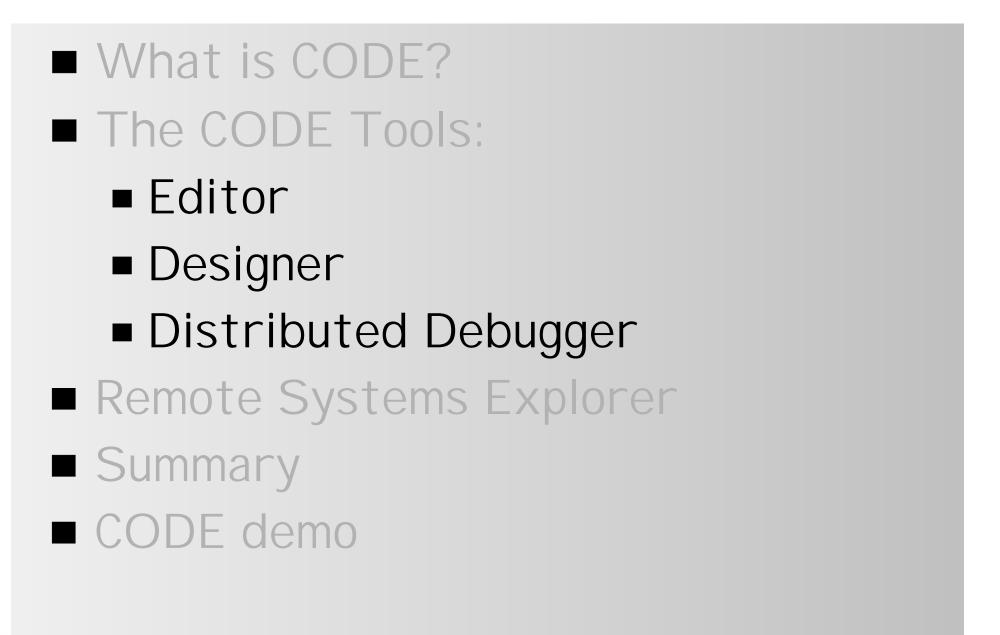

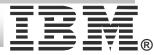

## WebSphere Development Studio for iSeries

iSeries AD, IBM Toronto

#### WebSphere Development Studio client WebSphere Studio Site Developer Advanced

✓ Web tools

✓ Java tools

✓ XML tools

☆ WebFacing

ightarrow iSeries tools (Remote Systems Explorer)

Classic tools

✓ CODE

For RPG, COBOL, CL, C, C++, DDS

✓ VisualAge RPG

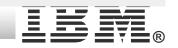

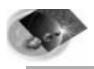

uuune

- Application development environment for iSeries host applications
- Replacement for SEU and SDA
- **Runs on Windows PC**
- Significant productivity enhancements for:
  - ► Edit / compile cycle ► DDS Designing Debugging ► Work at home scenario IBM @server. For the next generation of e-business.

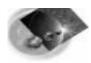

# CODE Includes...

#### Editor

- A powerful PC editor for iSeries and PC source with integrated local and remote compilation.
- Designer
  - A rich graphical interface for designing DDS display, printer and physical files.
- Debugger
  - Debug host applications from your workstation.
- Integrated with Remote Systems
  Explorer (RSE) --> PDM replacement
  IBM @server. For the next generation of e-business.

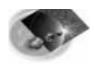

#### **CODE Value Proposition**

CODE delivers...

#### Significant productivity gains

- New functions and GUI
- Shortens edit/compile/debug cycle
- ☆ Off-loads host cycles
  - Use PC for editing, designing and verifying
  - Work at home! In 'disconnected' mode
- A Investment protection
  - Makes use of existing developer skills
- Migration path
  - From host applications today to Web applications tomorrow.
- ☆ Fun

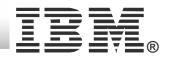

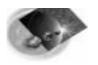

# Working the legacy way

iSeries AD, IBM Toronto

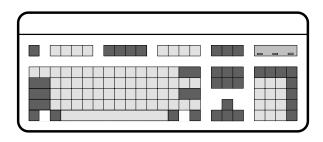

1- Open source
2- Make changes
3- Save source

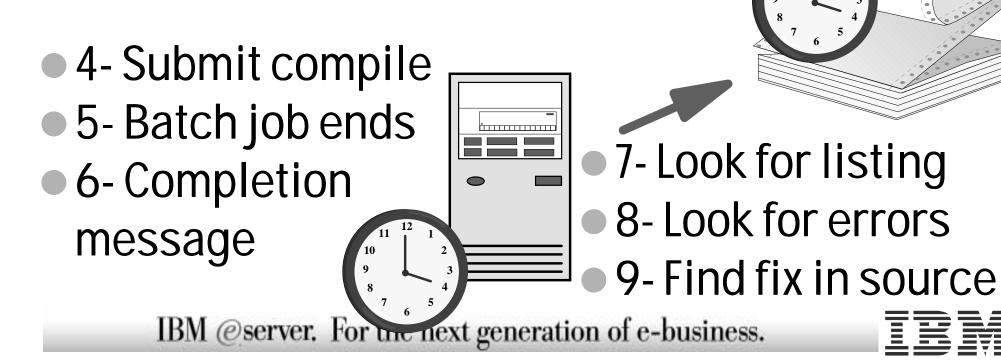

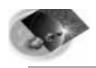

# Working With CODE

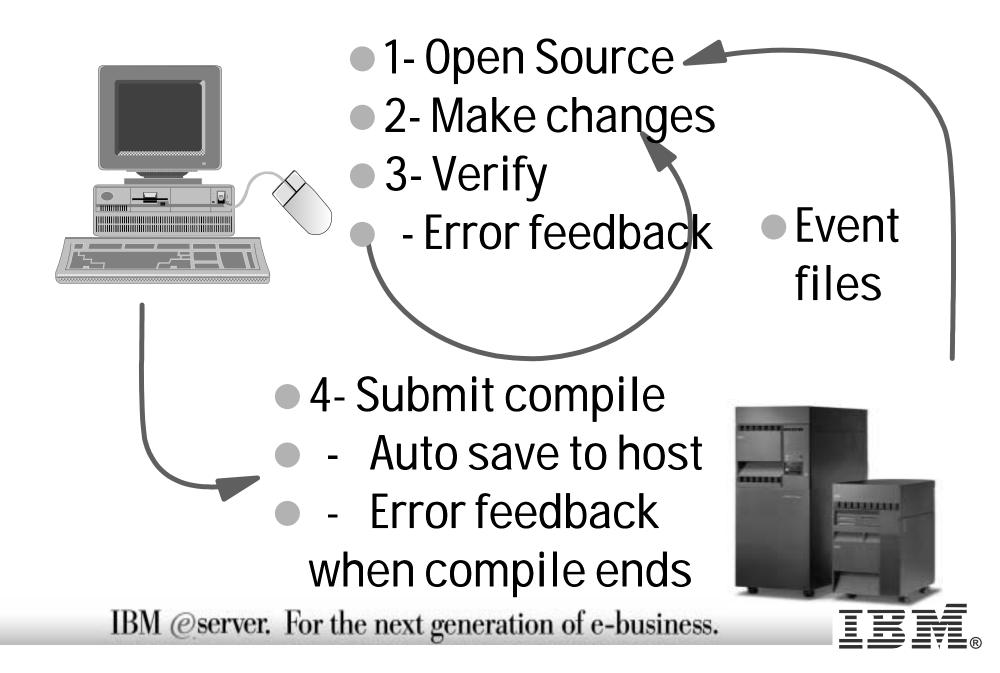

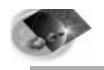

#### CODE - integrated in WDSc

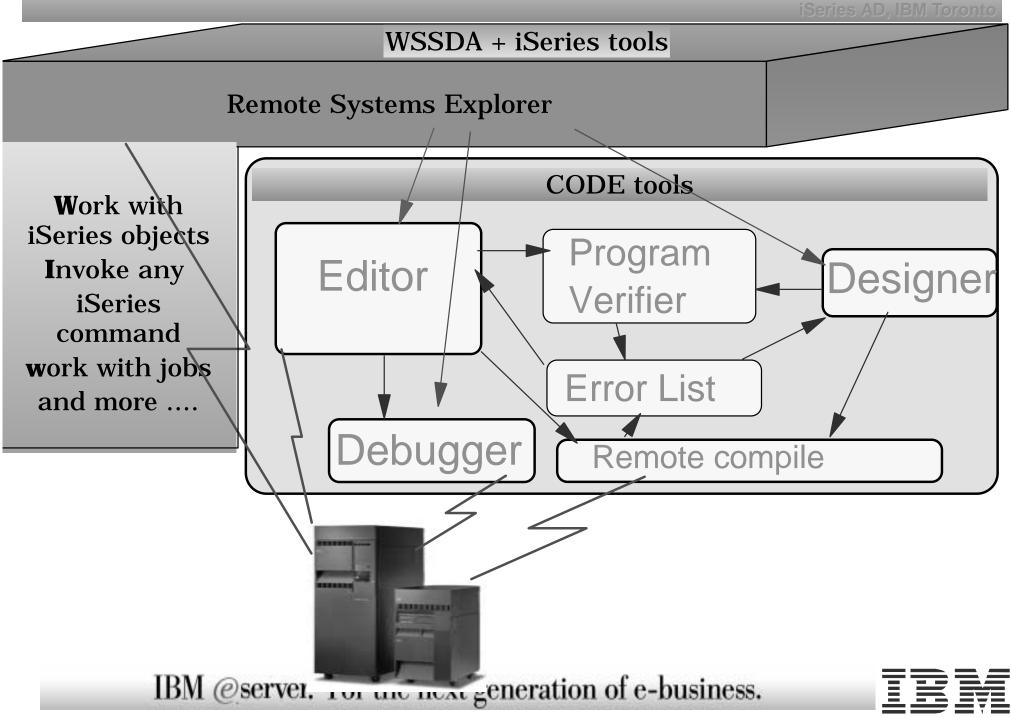

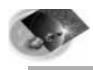

# The CODE Editor

- Seamless access to local and host source, ADM parts
- ► Language-sensitive editing
- Windows GUI, clipboard, unlimited undo, multiple files
- Command shell
- Programmable and customizable
- ► Plus lots more...

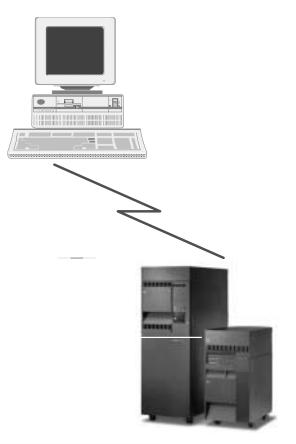

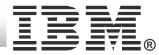

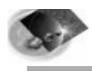

# The CODE Editor

#### ► Language-support

- 🔆 Token highlighting
- 🖈 Built-in syntax checking
- Program verification
- SEU-commands, format rulers and prompting
- ☆ Lots of on-line help

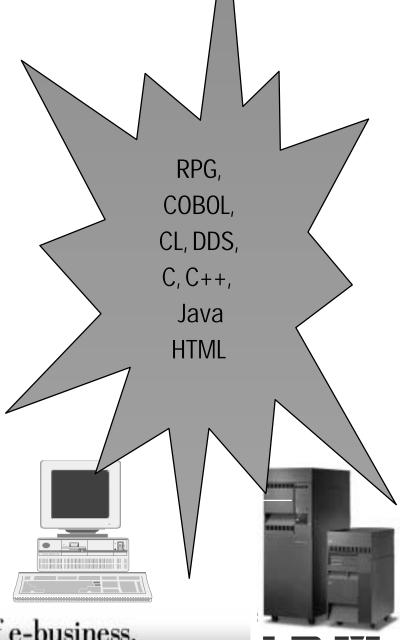

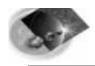

#### The CODE Editor Window

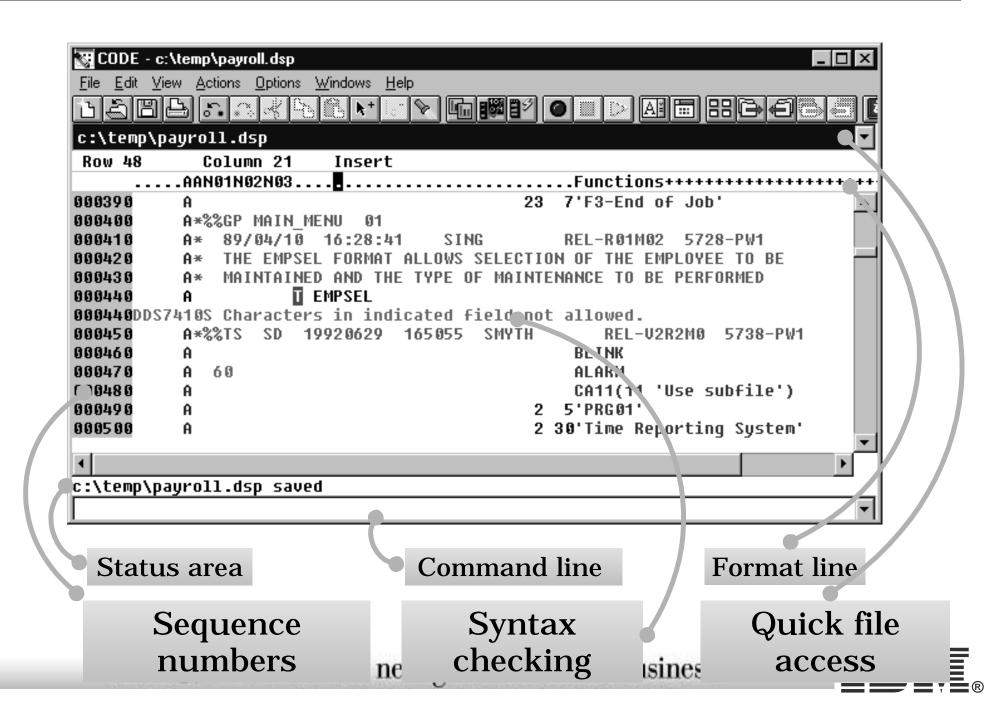

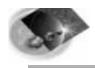

#### SEU - Like Features

iSeries AD, IBM Toronto

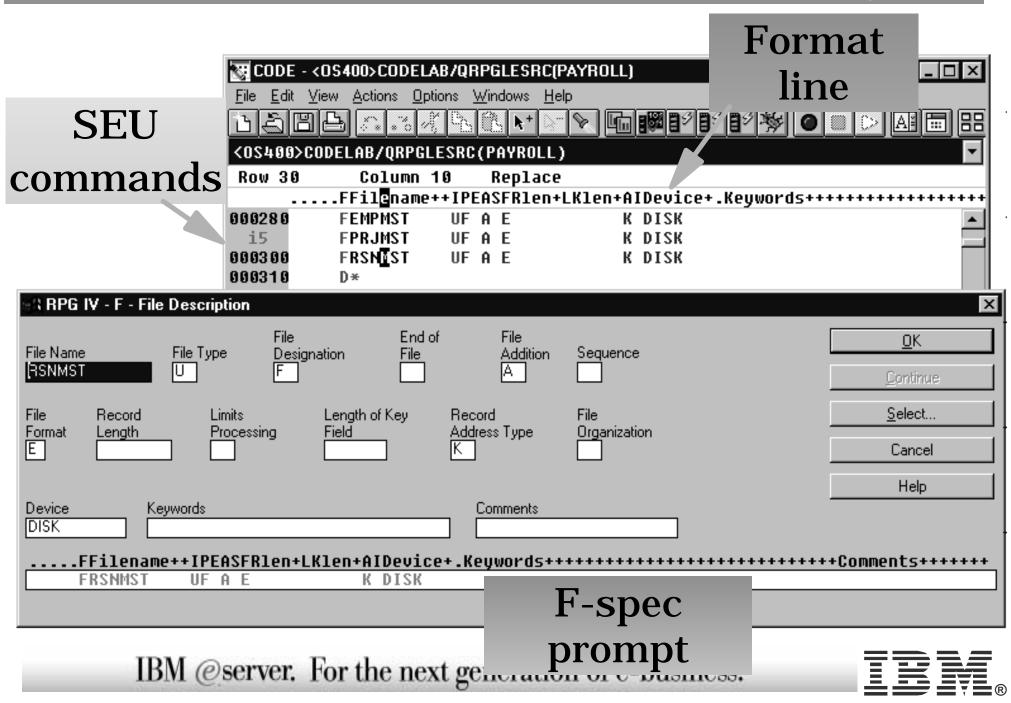

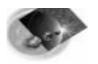

#### Finding Your Way

| 🐯 COD                 | )E - <0\$        | 400>COI         | DELAB/Q          | RPGLESR         | C(PAYROLL                | .)                                            |              |                  |       | AD, IBM Toronto |
|-----------------------|------------------|-----------------|------------------|-----------------|--------------------------|-----------------------------------------------|--------------|------------------|-------|-----------------|
| <u>F</u> ile <u>E</u> | dit <u>V</u> iew | Actions         | <u>O</u> ptions  | <u>W</u> indows | <u>H</u> elp             |                                               |              |                  |       |                 |
| DE                    |                  |                 | 8 A 9            | s 🚯 ▶+          |                          | ] <b>                                    </b> | *            |                  |       |                 |
| <0\$40                | 0)<br>10>CODE    | LAB/QR          | PGLESR           | C ( PAYROL      | .L)                      |                                               |              |                  |       |                 |
| Row :                 |                  |                 | mn 31            | Repla           |                          |                                               |              |                  |       |                 |
|                       | (                | CL ON 01        | Factor           | ++++++          | Opcod <mark>e(</mark> E) | ) Filter                                      |              |                  | × +D  |                 |
| 00050                 |                  |                 | MAIN             |                 | BEGSR                    | Include all lir                               | es with this | s string         |       |                 |
| 00339                 |                  |                 | EDITSL           |                 | BEGSR                    |                                               |              |                  |       |                 |
| 00396<br>00418        |                  |                 | ACDESR<br>ADDCDE |                 | BEGSR<br>BEGSR           | BEGSR                                         |              | -                |       |                 |
| 00433                 |                  |                 | CHGCDE           |                 | BEGSR                    | ,                                             |              |                  |       |                 |
| 00450                 |                  |                 | DELCDE           |                 | BEGSR                    | □ <u>C</u> ase se                             | ensitive     |                  | FIIL  | ering           |
| 00466                 | <b>0</b> (       | ;               | INVCDE           |                 | BEGSR                    | □ Pattern                                     | match        |                  |       | U               |
|                       |                  |                 |                  |                 |                          | <u> </u>                                      |              |                  |       |                 |
|                       |                  |                 |                  |                 |                          | <u>F</u> ilter C                              | ancel        | Help             |       |                 |
|                       |                  |                 |                  |                 |                          |                                               |              |                  |       |                 |
| /BEGS                 | R                |                 |                  |                 |                          |                                               |              |                  |       |                 |
|                       | CODE             | Find an         | d Daalaa         |                 |                          |                                               |              | V                |       |                 |
|                       | LUDE -           | Find an         | d Replac         | e               |                          |                                               |              | ×                | Con   | nmand           |
|                       | Find             |                 | DEC              | 30              |                          |                                               |              |                  | COI   | IIIIaiiu        |
|                       |                  |                 | BEG              | SR              |                          |                                               | <u> </u>     |                  |       | •               |
|                       | Rep              | lace wit        | th               |                 |                          |                                               |              |                  |       | line            |
|                       |                  |                 | ,                |                 |                          |                                               |              |                  |       |                 |
|                       | • Re             | eplace <u>(</u> | this occ         | urrence         |                          | □ <u>C</u> ase s                              | sensitive    |                  |       |                 |
|                       | OR               | eplace,         | then fin         | d <u>n</u> ext  |                          | ⊡ <u>P</u> atter                              | n match      | Γ                |       |                 |
|                       | OR               | eplace ;        | <u>a</u> ll occu | rrences         |                          |                                               |              | а                | nd    |                 |
|                       |                  | ind             | 1 ве             | place           | Options                  | Cancel                                        |              |                  |       |                 |
|                       |                  | ind             |                  | piace           | <u>o</u> puons           |                                               |              | <sup>-</sup> Rer | place |                 |
|                       |                  |                 |                  |                 |                          |                                               |              | <b>r</b>         |       |                 |

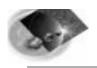

#### **Integrated Error Feedback**

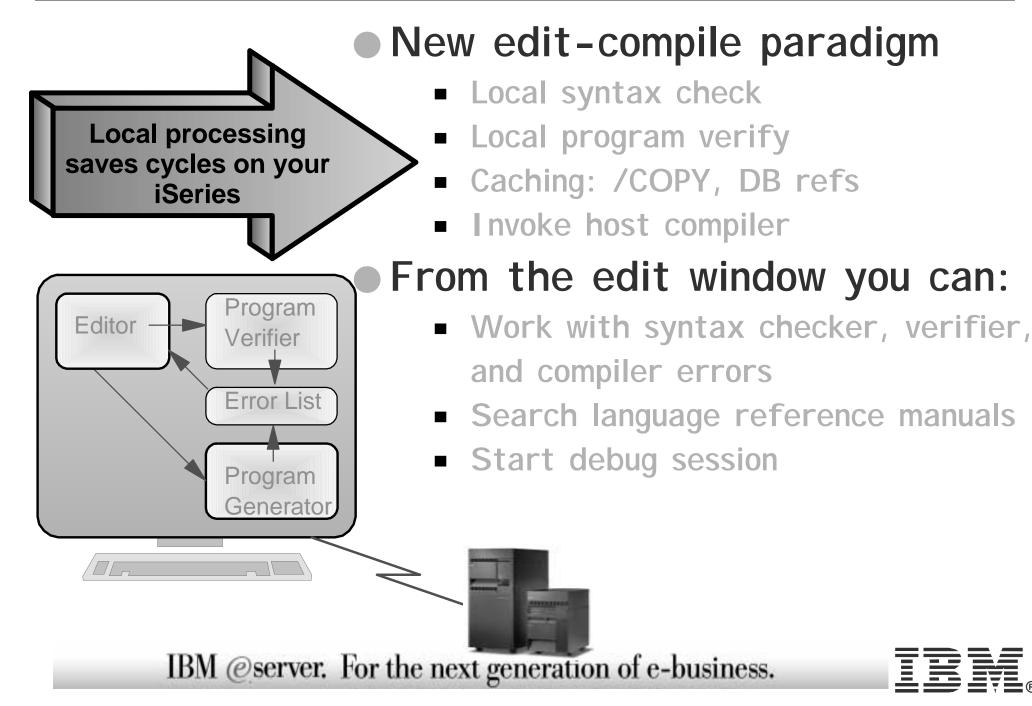

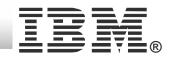

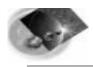

#### The Program Verifier

| 🐺 CODE - <0\$400                                                                                                    | »CODELAB/QRPGLE                                                                                                    | SRC(PAYROL      | L)                                                                                   |                                                                                             |   |
|----------------------------------------------------------------------------------------------------|----------------------------------------------------------------------------------------------------|-----------------|--------------------------------------------------------------------------------------|---------------------------------------------------------------------------------------------|---|
| <u>File E</u> dit <u>V</u> iew <u>A</u> o                                                                                       | ctions <u>O</u> ptions <u>W</u> indov                                                                                 | vs <u>H</u> elp |                                                                                      | ILE RPG - Program Verifier                                                                  | < |
| <u> 1 종 명 등</u><br><05496>CODE                                                                                                  | Issue edit <u>c</u> ommand<br>C <u>o</u> mpare                                                                        | Esc             |                                                                                      | Listing Compile Data Settings                                                               |   |
| Row 338                                                                                                    | <u>K</u> eystroke recorder                                                                                            | •               |                                                                                      |                                                                                             | l |
| 003360<br>003370<br>003380<br>003390<br>003400<br>003410<br>003420<br>003420<br>003430<br>003440<br>003440<br>C<br>003450<br>C* | Syntax check selection<br>Syntax check file<br>Verify program<br>Compile<br>Create program<br>Update program<br>Debug | Ctrl+Shift+P    | .+4<br>es the ti<br><u>Prompt</u><br><u>No prompt</u><br>lay field<br>*BLANKS<br>'0' | Listing Options<br>Cross-reference listing<br>Show COPY statements<br>Expand DDS statements |   |
|                                                                                                    |                                                                                                    |                 |                                                                                      | Edit listing file                                                                           |   |
| IE                                                                                                    | BM @server, ]                                                                                                    | For the ne      | ext genera                                                                           | ration of e-business.                                                                       | R |

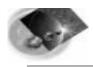

#### The Error-List Window

iSeries AD, IBM Toronto

| File Edit View Options Windows Help   File Edit View Options Options <poptions< p=""> Options <poptions< p=""> Options</poptions<></poptions<> |
|----------------------------------------------------------------------------------------------------|
| File Edit   File Edit   File                                                                                                    |
| GRP2318I Overflow indicator OA is assigned to PRINTER file QSYSPRT.         E:\ADTSWIN\SAMPLE.RPG *         Row 10       Column 1         Replac        CL 0N01N02N03Factor1+++         00001         H         00002       FQSYSPRT 0         FQSYSPRT 0       F         132                                                                                                    |
|                                                                                                    |
| 00003 E ALE INSTALLATION' C INSTAL                                                                                                    |
| 00005       IDS       DS         00005       GRP7031I       The name or indicator DS is not referenced.         00006       I       I         'COMPLETED'       1       9 OK                                                                                                    |
| 00007         C         MOVEL'FAILED'OK           00008         C         MOVE ARRY,2         ARRY,3           00009         C         RESETOK           00010         C         Z-ADD9         BADUAR                                                                                                    |
| 00010GRP7030E The name or indicator is not defined.<br>00010GRP7044E The field BADVAR on the C specification is not numeric; th<br>00011 C SETON LR ▼                                                                                                    |
| IBM @server. For the next generation of e-business.                                                                                                    |

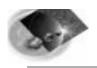

#### Help - at your fingertips

# ☆ Context-sensitive ☆ Message help ☆ RPG, COBOL, DDS online references ☆ Lots of online documentation

| 💥 RPG/400 Help - CHAIN (Random Retrieval from a File) - Netscape 👘 🔳 💌 |              |      |            |                 |        |              |        |           |            |          |        |
|------------------------------------------------------------------------|--------------|------|------------|-----------------|--------|--------------|--------|-----------|------------|----------|--------|
| <u>F</u> ile                                                           | <u>E</u> dit | ⊻iew | <u>G</u> o | <u>C</u> ommuni | icator | <u>H</u> elp |        |           |            |          |        |
| •                                                                      | Back         | Forv | )<br>vard  | 3.<br>Reload    | Home   | é Sea        | rch G  | h<br>uide | े<br>Print | Security |        |
| •                                                                      |              |      |            |                 |        |              |        |           | 1          | *******  |        |
| CHAIN (Random Retrieval from a File)                                   |              |      |            |                 |        |              |        |           |            |          |        |
|                                                                        |              | ,    |            |                 |        |              |        |           | <u>,</u>   |          |        |
| *-                                                                     |              |      | *          |                 |        | *-           |        |           |            | *        |        |
| +                                                                      | CO           | DE - | +          | FACTO           | DR 1   | +            | F      | ACTOF     | 2          | +        | RESUL  |
| +                                                                      |              |      | +          |                 |        | +            |        |           |            | +        | FIEL   |
| *-                                                                     |              |      | *          |                 |        | *-           |        |           |            | *        |        |
| +                                                                      | CHAII        | N ·  | + S0       | earch           |        | +            | File 1 | name      |            | + Dat    | a      |
| +                                                                      | (N)          |      | + a:       | rgument         | ;      | +            |        |           |            | + str    | ucture |
| *_                                                                     |              |      | *          |                 |        | *_           |        |           |            | *        |        |

The CHAIN operation retrieves a record from a full procedural file (F in <u>position 16</u> of the file description specifications), sets a <u>record</u> <u>identifying indicator</u> on (if specified on the input specifications), and places the data from the record into the input fields.

|                            |                   |                                  |                                  |               | es tile data from tile record into tile indut fields. |
|----------------------------|-------------------|----------------------------------|----------------------------------|---------------|-------------------------------------------------------|
| 💽 CODE                     | <os400></os400>   | CODELAB01/QR                     | PGLESRC(PAYR                     | DLL)          |                                                       |
| <u>File E</u> dit <u>\</u> | ∕iew <u>A</u> cti | ions <u>O</u> ptions <u>W</u> in | dows <u>H</u> elp E <u>x</u> tra | s             | ie key or relative record                             |
| LAE                        | 126               |                                  | s 🕄 k⁺ 👘 📎                       |               | BY Source of the stant, or a literal. In              |
|                            |                   | 01/QRPGLESRC                     |                                  |               | name can be specified in                              |
| Row 117                    |                   |                                  | lepla <u>c</u> e                 |               | ess is by relative record                             |
|                            | CL0N              | 101Factor1+++                    | •++++ <mark>0</mark> pcode(E     | :)+Factor2+++ | ++++Result++++++Len++D+Hild or a numeric field with   |
| 000116                     | C*                |                                  |                                  |               |                                                       |
| 000117                     | C                 | *INKC                            | IFEQ                             | 'O'           |                                                       |
| 000118                     | C                 | RSCDE                            | CHAIN                            | RSNMST        | 5                                                     |
| 000119                     | C                 |                                  | EXSR                             | ACDESR        | ne that is to be read A                               |
| 000120                     | C                 |                                  | ELSE                             |               |                                                       |
|                            |                   |                                  |                                  |               |                                                       |

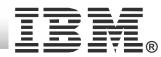

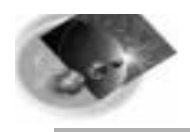

#### Multi-File Search

iSeries AD, IBM Toronto

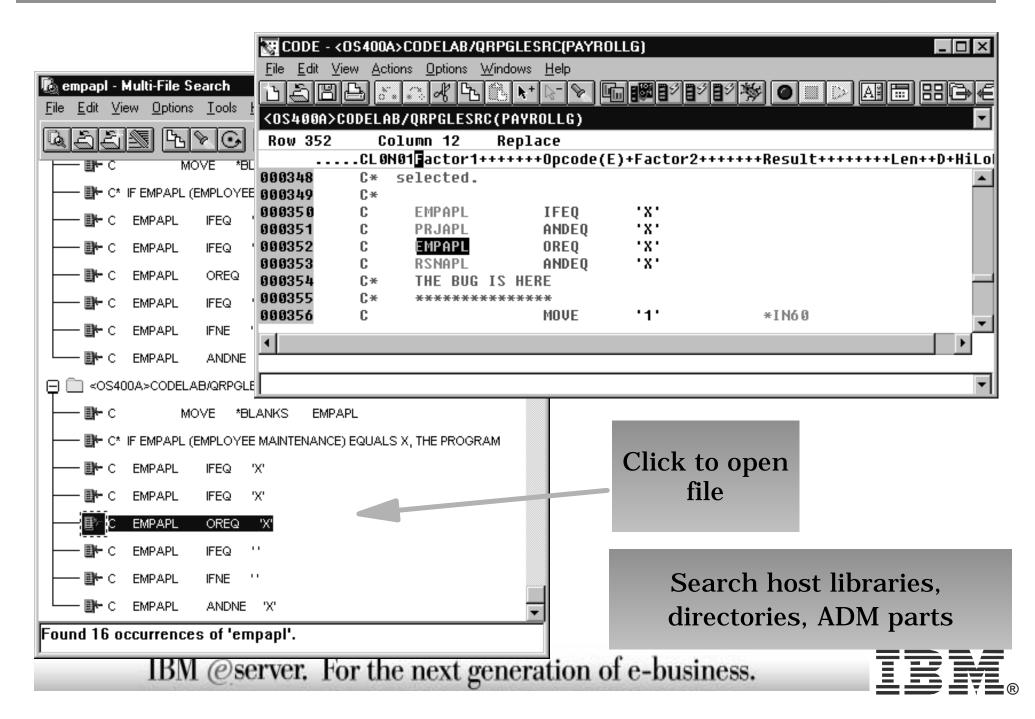

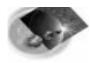

#### **The Indent Function**

#### iSeries AD, IBM Toronto

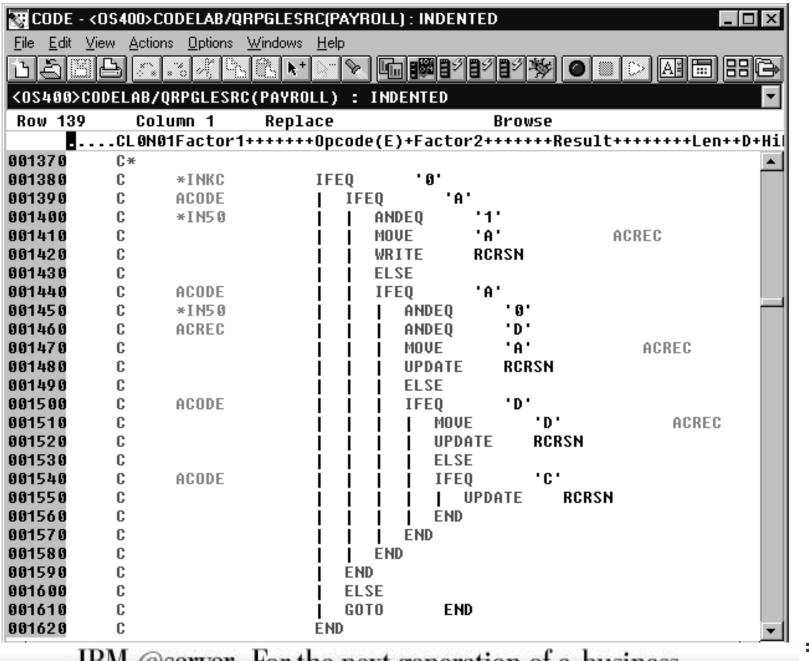

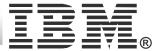

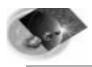

#### The Navigator

iSeries AD, IBM Toronto

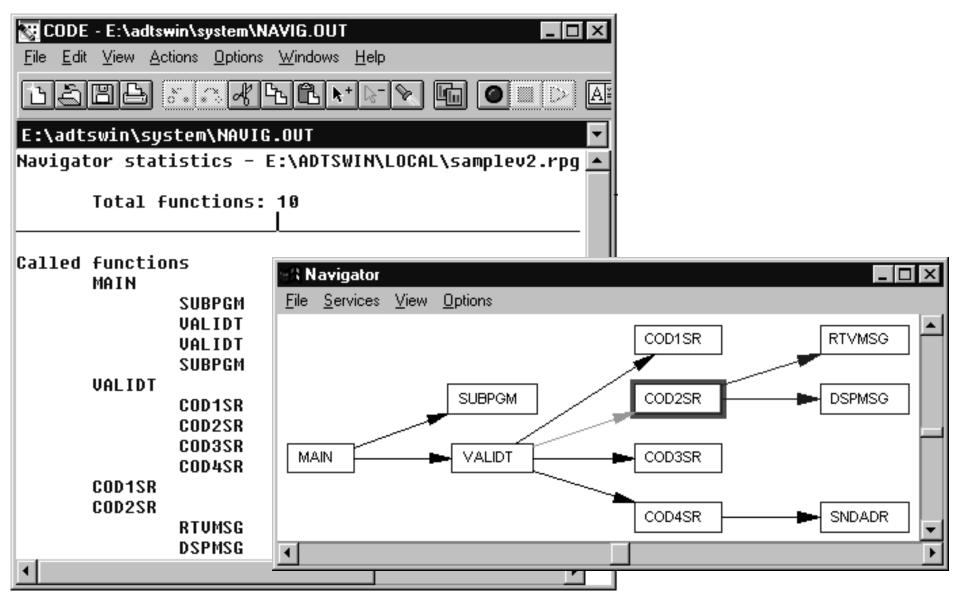

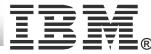

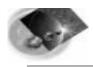

#### **Graphical Compare**

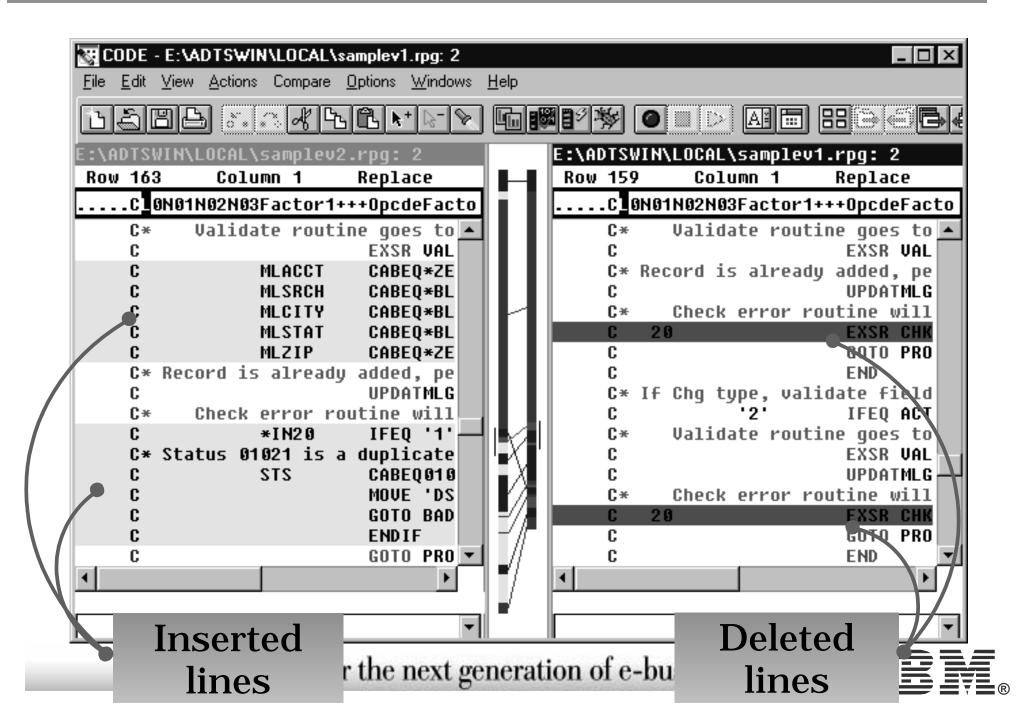

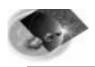

# **Editor Programming**

#### ☆ Why program it?

- Need for a new editor function
- Repetitive task, fastpath key for heavily used function
- Tailor the editing environment for your shop

#### ☆ What can you do?

- Specify editor default settings
- Add editor functions and your own macros to the menus and toolbar
- Assign/re-assign keys and/or line commands to editor functions and your own macros
- Interact with the host via the CODESRV command

#### How do you do it?

Write macros in REXX or Java + editor commandsUse the 'profiles' to load in the macros.

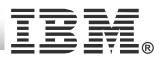

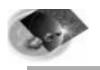

#### Many sample editor macros shipped with product

#### • Java examples

- RPG IV Procedure SmartGuide
- RPG IV D-Spec SmartGuide
- RPG and Cobol Cross Reference Window
- numerous more

#### Source included too

See how its done, write your own!

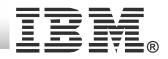

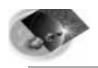

#### Procedure SmartGuide

| <u>Actions</u> Option                       | s <u>W</u> indows <u>F</u>                     | <u>l</u> elp | 🛱 RPG Procedure SmartGuide                                                                                                    |
|---------------------------------------------|------------------------------------------------|--------------|----------------------------------------------------------------------------------------------------|
| Issue edit <u>c</u> omr<br>C <u>o</u> mpare | mand Esc                                       |              | Start Parm1                                                                                                    |
| <u>K</u> eystroke reco                      | rder                                           |              | Procedure name: GetCurrentDay                                                                                                    |
| Swntax check s                              | Create <u>p</u> roced<br>Create <u>D</u> -spec |              | External name (EXTPROC):   Exportable for use by other code (EXPORT)   Purpose:   Return current day as a string     Return a value   How many parameters? |
|                                             |                                                |              | < <p><u>Previous</u> <u>Final</u> <u>Cancel</u> <u>Help</u></p>                                                                                            |

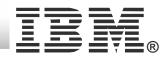

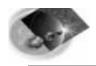

#### Procedure SmartGuide

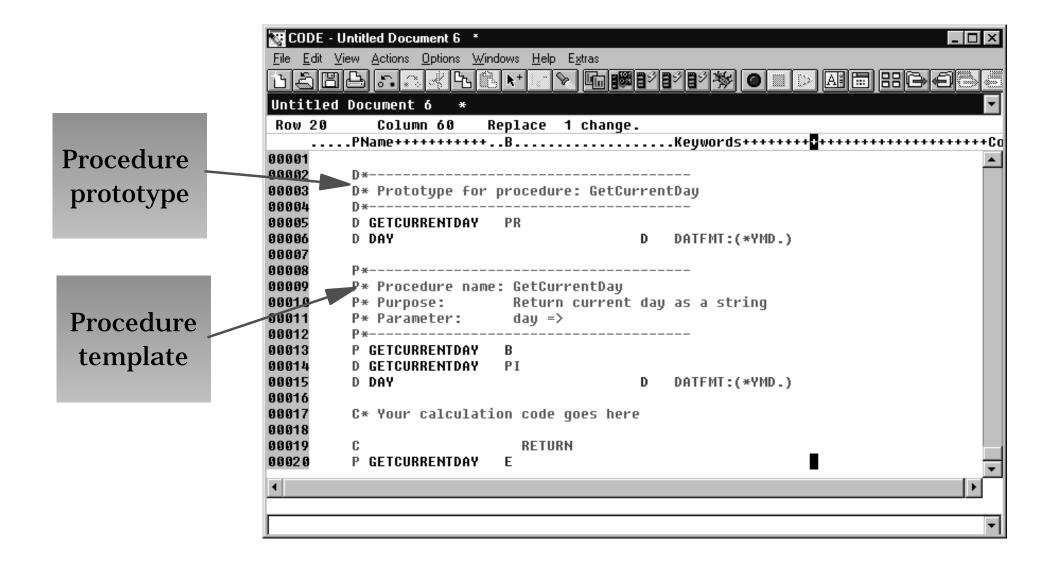

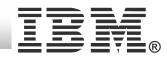

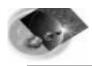

#### D-Spec SmartGuide

iSeries AD, IBM Toronto

|                                                        | 🖉 RPG Definition Specification SmartGuide 📃 🗆 🗙 |
|--------------------------------------------------------|-------------------------------------------------|
| <u>Actions</u> <u>Options</u> <u>Windows</u> <u>He</u> | Start Standalone                                |
| Issue edit <u>c</u> ommand Esc                         | - Attributes                                    |
| C <u>o</u> mpare                                       | Defined like another field (LIKE):              |
| <u>K</u> eystroke recorder                             | Type: Packed Decimal                            |
| Smart <u>G</u> uides Create <u>p</u> rocedu            | Length: 7 - 1 - 30                              |
| Syntax check s Create D-speci i                        | Decimals: 0 - 7                                 |
|                                                        | Array? How many entries (DIM):                  |
| 1. Select options via                                  | Array keywords<br>Keywords                      |
| GUI                                                    | Cther keywords                                  |
| 2. D-Spec code                                         | STATIC INZ(*USER) INZ                           |
| generated in<br>editor                                 |                                                 |
| Cuitor                                                 | ALTSEQ(*NONE) NOOPT BASED                       |
|                                                        | No optimization alt+0                           |
|                                                        | <pre></pre>                                     |
| IBM @server, For t                                     | the next generation of e-business.              |

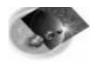

#### **CODE Program Generator**

iSeries AD, IBM Toronto

| CODE Program Generator Options Tools Help |                                         |
|-------------------------------------------|-----------------------------------------|
| Server Source                             |                                         |
| OS400                                     | <u>L</u> ist                            |
| Action                                    |                                         |
| Label<br>CRTBNDRPG                        | Command<br>CRTBNDRPG                    |
|                                           |                                         |
| CRTCBLMOD                                 | Associated profile ILE RPG Compile/Bind |
| CRTCLMOD                                  |                                         |
| CRTCMD                                    |                                         |
| CRTDSPF                                   |                                         |
|                                           |                                         |
|                                           |                                         |
| Add Change Remove                         | Options                                 |
|                                           |                                         |
| <u>Submit</u> Submit                      | Change CRTxxx                           |
|                                           | <b>U</b>                                |
| compile to the                            | command                                 |
| IBM @ iSeries host er                     | ration c options                        |
|                                           |                                         |

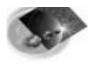

#### **Compile Option Notebooks**

#### iSeries AD, IBM Toronto

| R ILE RPG - Create Bound RPG P                                      |                                  |            |                  |
|---------------------------------------------------------------------|----------------------------------|------------|------------------|
| Program Compile Data Listing/Ge                                     | eneration Activati               | on/Binding |                  |
|                                                                     |                                  |            | ► Crea           |
| Compiler Options<br>Debugging views<br>Authority                    | *ALL<br>*CMDDFT                  | •          | comn<br>diffe    |
| User profile<br>Target release                                      | *CMDDFT                          | -          |                  |
| Optimize                                                            | *CMDDFT<br>*CMDDFT               | •<br>•     |                  |
| Enable performance collection Profiling data                        | FULL<br>CMDDFT                   | •          |                  |
| Define condition names                                              | *CMDDFT                          | •          |                  |
| <u>A</u> dd<br>Delete                                               |                                  | F          |                  |
|                                                                     |                                  |            |                  |
|                                                                     |                                  |            |                  |
| CRTBNDRPG SRCFILE(&L/&F) SRCMBF<br>REPLACE(*YES) DBGVIEW(*ALL) ENBF | R(&M) PGM(&L/&M<br>PFRCOL(*FULL) | ) 🔺        |                  |
| OK Cancel                                                           | Default                          | Help       | n of e-business. |

#### Create your own command labels for different compile options

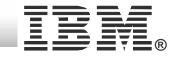

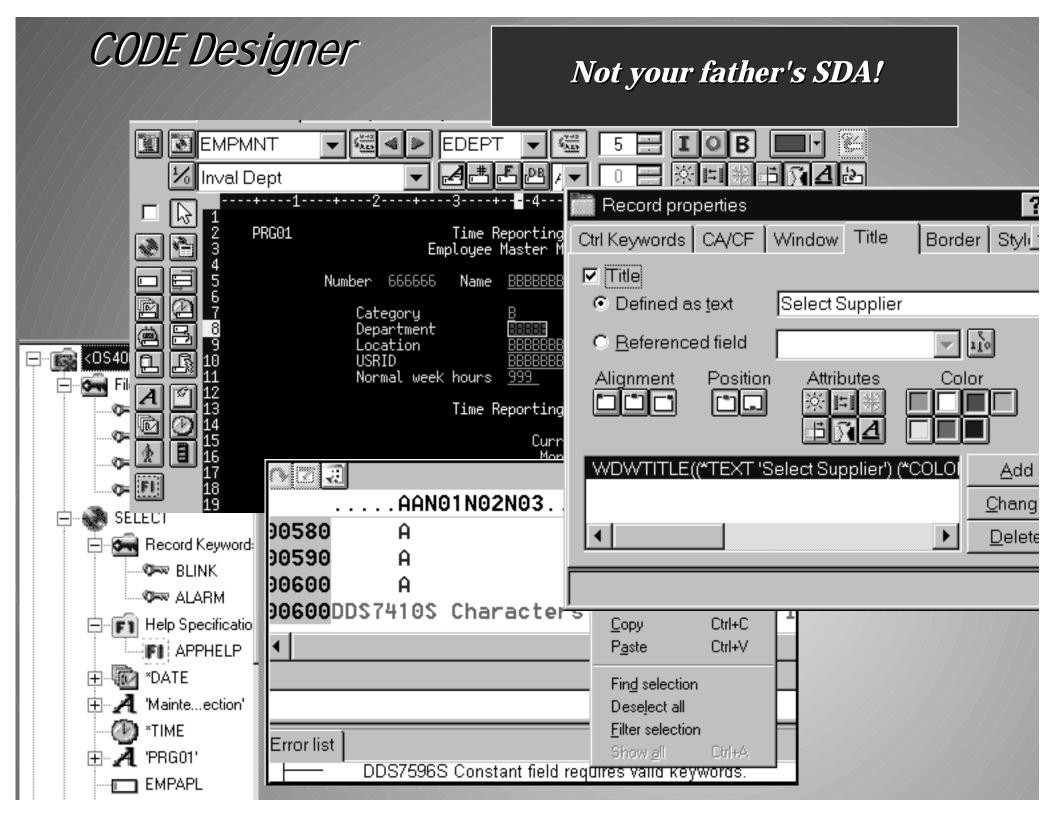

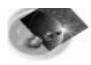

#### **CODE Designer**

#### Graphical design tool for DDS

- display files screens
- printer files reports
- physical files databases
- Powerful intuitive interface
  - ► Lets novice create DDS quickly and easily
    - while giving expert access to all the features of DDS
  - ► WYSI WYG graphical design
    - Drag/drop ease
  - Properties notebook
    - full power of DDS exposed
  - Integrated verifier
    - Catch all your errors locally
  - Explorer-like browsing of DDS hierarchy IBM @server. For the next generation of e-business.

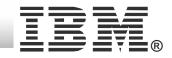

#### 202

#### Design Page - WYSIWYG layout

Series AD, IBM Toronto

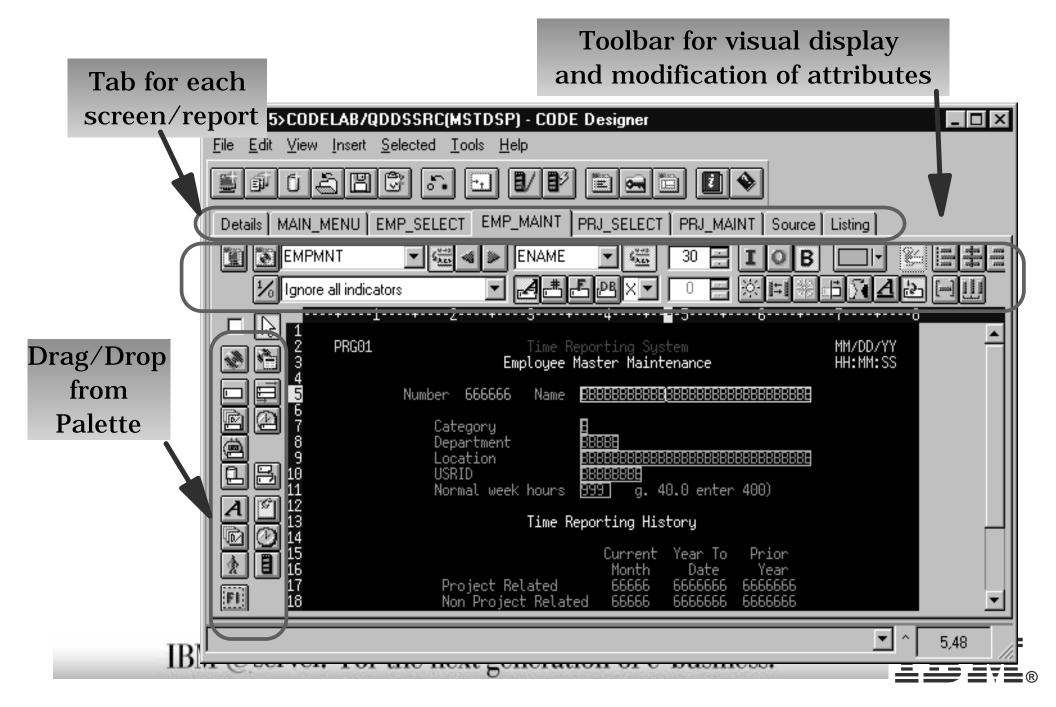

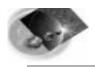

#### **Properties Notebooks**

|                                                                                                    | Basics Window Title Bor                                                                                                    | rder CA/CF Styles                                |                                                                                                    |
|----------------------------------------------------------------------------------------------------|----------------------------------------------------------------------------------------------------|--------------------------------------------------|----------------------------------------------------------------------------------------------------|
| Record properties         Basics       Window       Title       Border       C         F1       F2       F3       F5       F         F1       F2       F3       F5       F         F1       F2       F3       F1       F5       F         F1       F2       F3       F1       F5       F         F1       F2       F3       F14       F15       F         F11       F12       F13       F14       F15       F         F04       Condition       Image: Condition       Image: Condition         Parameters       Parameters       Condition       Image: Condition | Beferenced field      Alignment     Position     At     Moverna      Moverna     Moverna     Move | tributes Color                                   | ? ×     alidity check     Key     Allow NULL values     Type     Type     • Allow Sull values     • Keyboard shift     • Eield display length |
| Indicator 4 📑 🔽 Iext 🛛                                                                                                    | Prompt                                                                                                    | ☑ Default value ☑ ▲ No. Description ☑ DATE FIELD | ≌ <b>_</b> #_]345                                                                                                    |
| The CA/CF keyword is specified at anot                                                                                                    | er level.                                                                                                    |                                                  |                                                                                                    |

All of the power of DDS is abstracted in an intuitive highly visual user interface

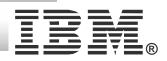

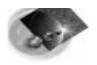

#### Windows Explorer for DDS

iSeries AD, IBM Toronto

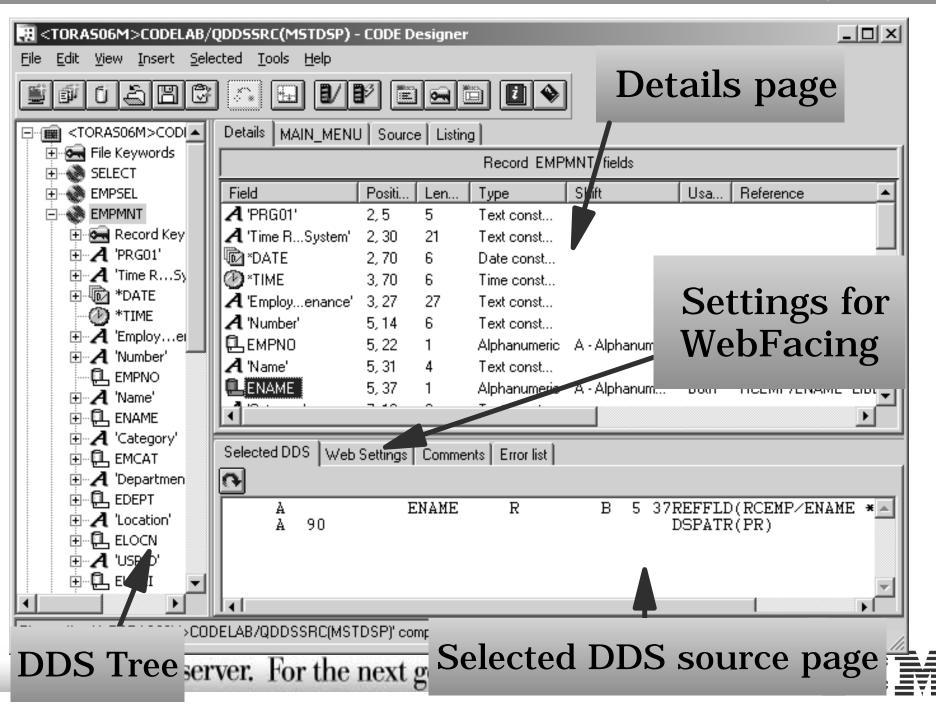

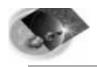

## **Designer - Program Verify**

Series AD, IBM Toronto

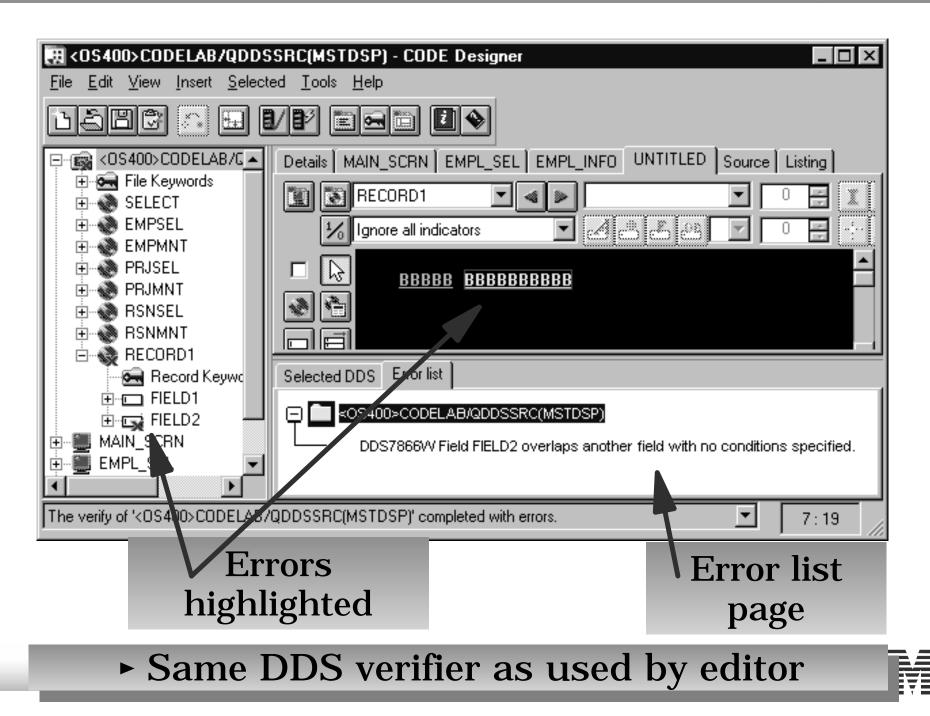

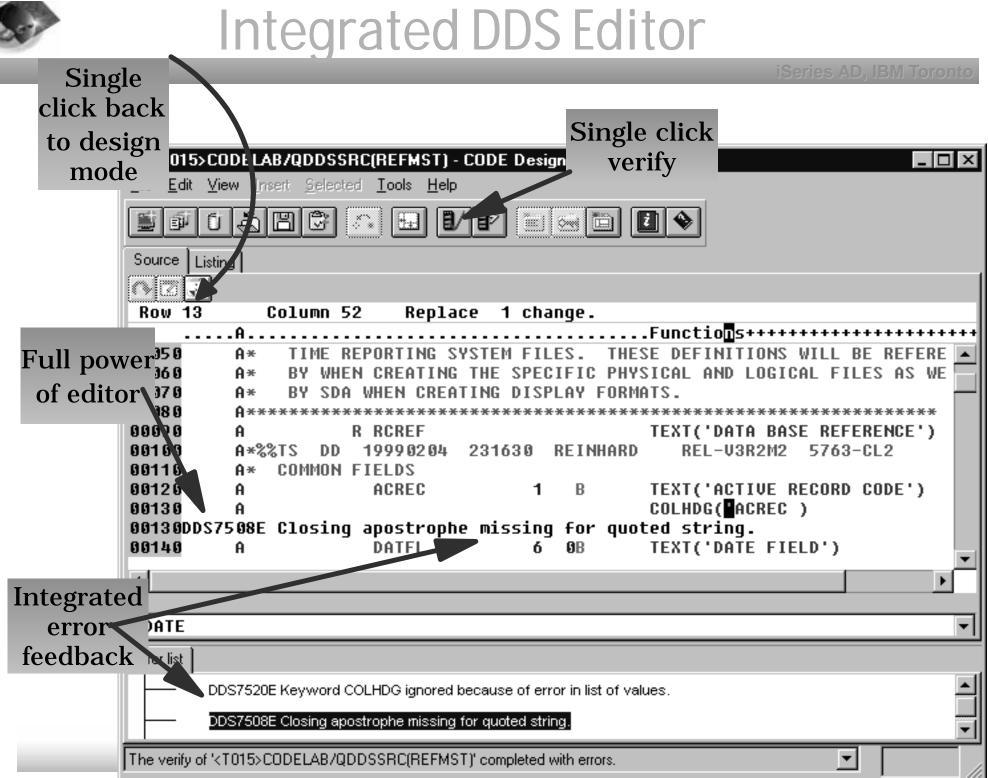

R

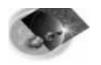

#### Debugger Architecture

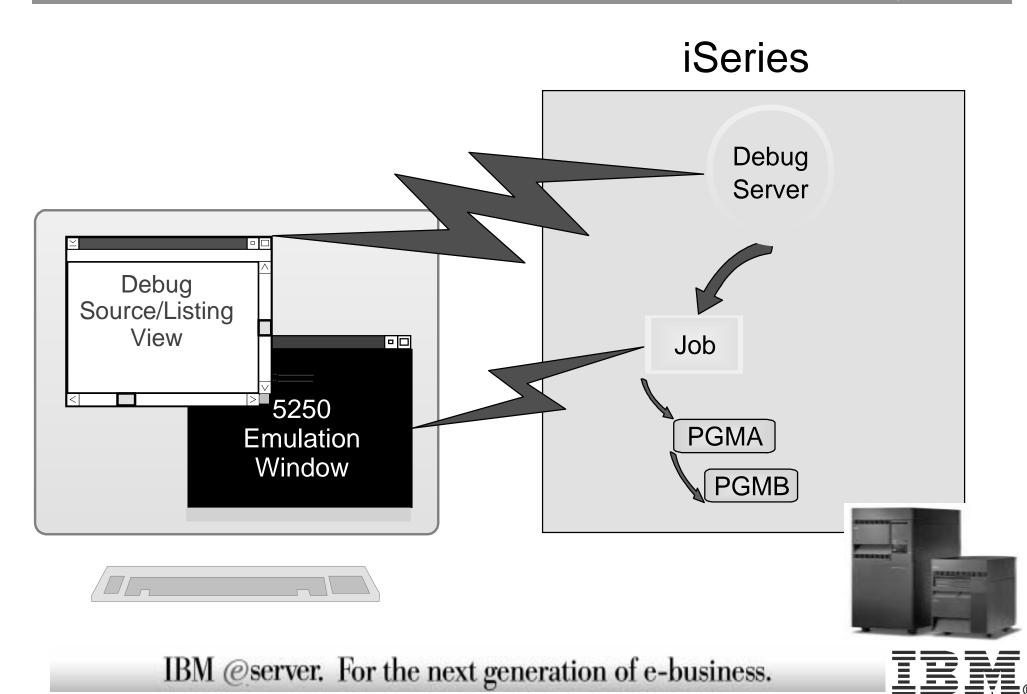

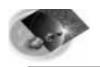

# IBM Distributed Debugger

- ► RPG, COBOL, CL, C, C++, and Java
- Both OPM and ILE; step between them
- Multiple breakpoint types
- Display and change variables
- Source and listing views
- Look at call stack
- Batch and interactive
- Attach to a running application
  - Application runs on the host IBM @server. For the next

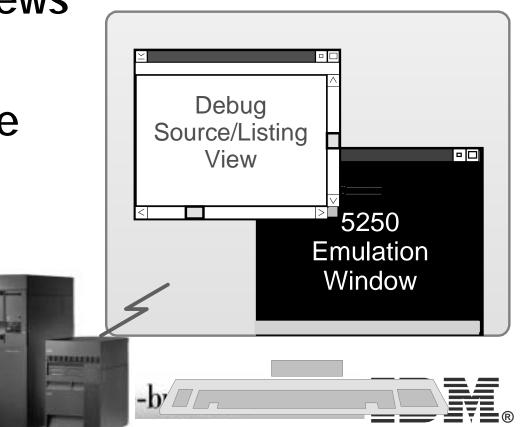

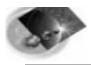

## Debugger Window

| CODELAB01/FAYROLLG:<br>Stacks Breakpoints Programs  Preadpoints Programs Preakpoints CODELAB01/FAYROLLG  Stacks Breakpoints Programs Preakpoints CODELAB01/FAYROLLG  Stacks Preakpoints CODELAB01/FAYROLLG  Thread 1: "PGM CODELAB01/FAYROLLG  Thread 1: "PGM CODELAB01/FAYROLLG  Thread 1: "PGM CODELAB01/FAYROLLG  Thread 1: "PGM CODELAB01/FAYROLLG  TAG Source: "PGM CODELAB01/FAYR Source: "PGM CODELAB01/FAYR SSURCE: "PGM CODELAB01/FAYR SSURCE: "PGM CODELAB01/FAYR SSURCE: "PGM CODELAB | M Distributed Debugger<br>View Selected Debug | Sour <u>c</u> e <u>B</u> reakpoints | <u>M</u> onitors <u>W</u> ind | ow <u>H</u> elp   |              |             |         |
|----------------------------------------------------------------------------------------------------|-----------------------------------------------|-------------------------------------|-------------------------------|-------------------|--------------|-------------|---------|
| Breakpoints       Thread 1: *PGM       CODELAB01/PAYROLLG         Line Breakpoints       47       C       EXSR       MAIN         Source: *PGM       CODELAB01/PAYR       48       C       MOVE       *1.*       *INLR         Source: *PGM       CODELAB01/PAYR       49       * MAIN SUBROUTINE       BEGSR       *       *INLR         Source: *PGM       CODELAB01/PAYR       51       C       MAIN       BEGSR       *         Source: *PGM       CODELAB01/PAYR       51       C       MOVE       *0'       * INAG         Source: *PGM       CODELAB01/PAYR       52       C       MOVE       * BLANKS       EMESS         Source: *PGM       CODELAB01/PAYR       52       C       MOVE       * BLANKS       EMESS         Source: *PGM       CODELAB01/PAYR       52       C       MOVE       * BLANKS       EMESS         Monitors       Locals       53       C       MOVE       * BLANKS       EMESS         Source: *PGM       Coleabout       F9       Run to Location       SELECT       format.       60         Source: *PGM       C       SELECT       Format.       TAG       EXFMT       SELECT       format.       66       66<                                                                                                    | 1 1 1 1                                       |                                     |                               |                   |              |             |         |
| Intervision       Programs       Inread 1: *PGM       CODELAB01/PAYROLLG         Breakpoints       47       C       EXSR       MAIN         • Source: *PGM       CODELAB01/PAYR       49       * MAIN SUBROUTINE         • Source: *PGM       CODELAB01/PAYR       50       C       MAIN       BEGSR         • Source: *PGM       CODELAB01/PAYR       51       C       BEGIN       TAG         • Source: *PGM       CODELAB01/PAYR       51       C       MOVE       *1'       *IN60         • Source: *PGM       CODELAB01/PAYR       51       C       MAIN       BEGSR       *IN60         • Source: *PGM       CODELAB01/PAYR       51       C       MOVE       *IN60       *IN60         • Source: *PGM       CODELAB01/PAYR       51       C       MOVE       *BLANKS       EMESS         • Source: *PGM       CODELAB01/PAYR       52       C       MOVE       *BLANKS       EMESS         • Source: *PGM       CODELAB01/PAYR       52       C       MOVE       *BLANKS       EMESS         • Source: *PGM       Collabolity       Selection       *BLANKS       EMESS       Selection       *BLANKS       RNAPL         • Source: *PGM       Coclass                                                                                                    | CODELAB01/PAYROLLG:0                          |                                     |                               |                   |              |             |         |
| Breakpoints       Inread 1: *PGM       CODELAB01/PAYROLLG         47       C       EXSR       MAIN         Line Breakpoints       MOVE       '1'       *INLR         Source: *PGM       CODELAB01/PAYR       49       * MAIN       SUBROUTINE         Source: *PGM       CODELAB01/PAYR       50       C       MAIN       BEGSR         Source: *PGM       CODELAB01/PAYR       50       C       MAIN       BEGSR         51       C       MOVE       *O'       *IN60         53       C       MOVE       *BLANKS       EMESS         54       C       MOVE       *BLANKS       EMPAPL         55       C       MOVE       *BLANKS       EMPAPL         55       C       MOVE       *BLANKS       EMPAPL         55       C       MOVE       *BLANKS       EMPAPL         56       C       MOVE       *BLANKS       RNAPL         57       Set Breakpoint       F9       MOVE       *BLANKS       RNAPL         60       C*       SELECT       format       to display.       If end of         61       C       SELECT       TAG       EXFMT       SELECT <t< td=""><td>Brookpointe Dreaman</td><td>1</td><td></td><td>🗐 Sou</td><td>rce</td><td></td><td></td></t<>                                                                                                    | Brookpointe Dreaman                           | 1                                   |                               | 🗐 Sou             | rce          |             |         |
| Line Breakpoints       48       C       MOVE       '1'       * INLR         Source: *PGM       CODELAB01/PAYR       49       * MAIN SUBROUTINE       BEGSR       *         Source: *PGM       CODELAB01/PAYR       50       C       MAIN       BEGSR       *         Source: *PGM       CODELAB01/PAYR       50       C       MAIN       BEGSR       *       *         Source: *PGM       CODELAB01/PAYR       50       C       MAIN       BEGSR       *       *         Source: *PGM       CODELAB01/PAYR       50       C       MAIN       BEGSR       *       *         Source: *PGM       CODELAB01/PAYR       50       C       MAIN       BEGSR       *       *         Source: *PGM       CODELAB01/PAYR       50       C       MOVE       *       BLANKS       EMESS         Source: *PGM       CODELAB01/PAYR       50       C       MOVE       *       BLANKS       EMPAPL         tonitors       Locals       51       C       MOVE       *       BLANKS       RSNAFL         tonitors       Locals       52       C       branch       END       TAG       EXFMT       SELECT       format.                                                                                                    | acks bleakpoints Programs                     | Thread 1: *PGM                      | CODELAB01/P                   | AYROLLG           |              |             |         |
| Active Disabled PATR ACTIVE ACTIVE AC   | Breakpoints                                   | 47                                  | С                             |                   | EXSR         | MAIN        |         |
| Source: *PGM CODELAB01/PAYR 49 * MAIN SUBROUTINE Source: *PGM CODELAB01/PAYR 50 C MAIN BEGSR 51 C BEGIN TAG Source: *PGM CODELAB01/PAYR 50 C BEGIN TAG Source: *PGM CODELAB01/PAYR 50 C BEGIN TAG C MOVE *0' *IN60 Source: *PGM CODELAB01/PAYR 50 C BEGIN TAG Source: *PGM CODELAB01/PAYR 50 C MOVE *BLANKS EMESS S4 C MOVE *BLANKS EMESS S4 C MOVE *BLANKS EMESS S4 C MOVE *BLANKS EMPAPL S5 C MOVE *BLANKS PRJAPL S5 C MOVE *BLANKS RSNAPL S6 Set Breakpoint F9 Run to Location SELECT format to display. If end of S7 Run to Location SELECT format. 60 C* S6 Set Breakpoint F9 Run to Location SELECT format to display. If end of S6 C* branch END TAG; ELSE edit SELECT format. 60 C* 63 C *INKC IFEQ '1' 64 C 65 C 66 C FINRC IFEQ '1' 66 C FINRC FINRC FINRC FINRC FINE SELECT Format. Active Disabled Breakpoint context                                                                                                    | Line Breakpoints                              | 48                                  | С                             |                   | MOVE         | ·1·         | *INLR   |
| 51       C       BEGIN       TAG         52       C       MOVE       *0'       *IN60         53       C       MOVE       *BLANKS       EMESS         54       C       MOVE       *BLANKS       EMPAPL         55       C       MOVE       *BLANKS       EMPAPL         56       Set Breakpoint       F9       MOVE       *BLANKS       RSNAPL         57       Set Breakpoint       F9       SELECT format to display. If end of         59       C*       branch       END       TAG;       ELECT format.         60       C*       SELECT       format.       66       61       C       SELECT       format.         61       C       SELTAG       TAG       EXFMT       SELECT       format.         63       C       *INKC       GOTO       END       ELSE       KSR       EDTTSL.         64       C       ELSE       KSR       RDTTSL.       KSR       KSR       KSR       KSR         65       C       ELSE       KSR       RDTTSL.       KSR       KSR         65       C       KSR       KDTTSL       KSR       KSR       KSR       KSR <td>•</td> <td>1/PAYR 49</td> <td>* P</td> <td>AIN SUBROUT</td> <td>INE</td> <td></td> <td></td>                                                                                                    | •                                             | 1/PAYR 49                           | * P                           | AIN SUBROUT       | INE          |             |         |
| 52       C       MOVE       '0'       *IN60         53       C       MOVE       *BLANKS       EMESS         54       C       MOVE       *BLANKS       EMPAPL         55       C       MOVE       *BLANKS       EMPAPL         55       C       MOVE       *BLANKS       EMPAPL         55       C       MOVE       *BLANKS       PRJAPL         56       Set Breakpoint       F9       MOVE       *BLANKS       RSNAPL         57       Run to Location       SELECT format to display. If end of       59       C*       branch to END TAG; ELSE edit SELECT format.         60       C*       SELTAG       TAG       EXFMT       SELECT       format.         61       C       SELTAG       TAG       EXFMT       SELECT       format.         63       C       *INKC       IFEQ<'1'                                                                                                    | · Source: *PGM CODELABO                       | 1/PAYR 50                           | С                             | MAIN              | BEGSR        |             |         |
| 53       C       MOVE       *BLANKS       EMESS         54       C       MOVE       *BLANKS       EMPAPL         55       C       MOVE       *BLANKS       PRJAPL         56       SetBreakpoint       F9       MOVE       *BLANKS       PRJAPL         56       SetBreakpoint       F9       MOVE       *BLANKS       RSNAPL         56       SetBreakpoint       F9       MOVE       *BLANKS       RSNAPL         56       SetBreakpoint       F9       MOVE       *BLANKS       RSNAPL         56       SetBreakpoint       F9       MOVE       *BLANKS       RSNAPL         60       C*       SELECT format to display.       If end of         61       C       SELTAG       TAG         63       C       *INKC       IFEQ       '1'         64       C       GOTO       END         65       C       ELSE       EXEM       ELSE         64       C       ELSE       EXSR       EDITISI.         Active       Disabled       Breakpoint context                                                                                                    |                                               |                                     | С                             | BEGIN             | TAG          |             |         |
| 54       C       MOVE       *BLANKS       EMPAPL         55       C       MOVE       *BLANKS       PRJAPL         mitors       Locals       MOVE       *BLANKS       RSNAPL         Expression M       Image: Set Breakpoint       F9       MOVE       *BLANKS       RSNAPL         Expression M       Image: Set Breakpoint       F9       Set Breakpoint       F9       Set Breakpoint       F9         C*       branch       END       TAG;       ELECT       format.         60       C*       IFEQ       *1*         61       C       SELECT       format.         63       C       *INKC       IFEQ       *1*         64       C       GOTO       END         65       C       ELSE       X3R       EDITSL         Active       Disabled       Breakpoint context                                                                                                    |                                               | 52 0                                | с                             |                   | MOVE         | ·O·         | *IN60   |
| 55       C       MOVE       *BLANKS       PRJAPL         onitors       Set Breakpoint       F9       MOVE       *BLANKS       RSNAPL         Set Breakpoint       F9       MOVE       *BLANKS       RSNAPL         Set Breakpoint       F9       MOVE       *BLANKS       RSNAPL         Set Breakpoint       F9       MOVE       *BLANKS       RSNAPL         Set Breakpoint       F9       C*       branch       SELECT format to display.       If end of         Set Breakpoint       C       SELECT       Format.       SELECT format.       60         C*       C       SELTAG       TAG       EXFMT       SELECT         61       C       SELTAG       TAG       EXFMT       SELECT         63       C       *INKC       IFEQ       '1'         64       C       GOTO       END         65       C       ELSE       ELSE         66       C       ELSE       ELSE         66       C       ELSE       Breakpoint context                                                                                                    |                                               | 53                                  | С                             |                   | MOVE         | *BLANKS     | EMESS   |
| 55       C       MOVE       *BLANKS       PRJAPL         Donitors       Set Breakpoint       F9       MOVE       *BLANKS       RSNAPL         Set Breakpoint       F9       Run to Location       SELECT format to display. If end of       Set Breakpoint       F9         Expression       C*       branch       END TAG; ELSE edit SELECT format.       60       C*         60       C*       61       C       SELTAG       TAG         63       C       *INKC       IFEQ       '1'         64       C       GOTO       END         65       C       ELSE       EDTTSL         Active       Disabled       Breakpoint context                                                                                                    |                                               | 54                                  | С                             |                   | MOVE         | *BLANKS     | EMPAPL  |
| Set Breakpoint       F9         Expression M       S         Expression M       C*         60       C*         61       C         63       C         64       C         65       C         66       C         67       EXPRESSION         Breakpoint       F9         Set Breakpoint       F9         Set Breakpoint       END TAG; ELSE edit SELECT format.         60       C*         61       C         Set Breakpoint       F9         Set Breakpoint       END TAG; ELSE edit SELECT format.         60       C*         61       C         Set Breakpoint       SELECT         Set Breakpoint       SELECT         Set Breakpoint       SELECT         Set Breakpoint       Set Breakpoint context                                                                                                    |                                               | 55                                  | С                             |                   | MOVE         | *BLANKS     | PRJAPL  |
| Silled       57       Run to Location       SELECT format to display. If end of         Expression       59       C* branch to END TAG; ELSE edit SELECT format.         60       C*         61       C       SELECT format to display. If end of         60       C*         61       C       SELECT format.         63       C       IFEQ       '1'         64       C       GOTO       END         65       C       ELSE       EDITSL         Active       Disabled       Breakpoint context                                                                                                    |                                               |                                     |                               | + 50              | MOVE         | *BLANKS     | RSNAPL  |
| Expression M     D     State of all play.     If that of all play.       59     C*     branch the END TAG; ELSE edit SELECT format.       60     C*       61     C     SELTAG       62     C     EXFMT       63     C     *INKC       64     C     GOTO       65     C     ELSE       66     C     FXSR       66     C     FXSR       66     C     FXSR       66     C     FXSR       66     C     FXSR       66     C     FXSR       67     Disabled     Breakpoint context                                                                                                    | onitors Locals                                |                                     |                               |                   |              |             |         |
| 60     C*       61     C       62     C       63     C       64     C       65     C       66     C       67     Disabled                                                                                                    |                                               |                                     |                               | · ~               |              |             |         |
| 61       C       SELTAG       TAG         61       C       EXFMT       SELECT         63       C       *INKC       IFEQ       '1'         64       C       GOTO       END         65       C       ELSE       ELSE         66       C       TAG       ELSE         66       Disabled       Breakpoint context                                                                                                    | Expression M                                  |                                     |                               | branch <b>t</b> E | ND TAG; ELSE | edit SELECT | format. |
| 6     C     EXFMT     SELECT       63     C     *INKC     IFEQ     '1'       64     C     GOTO     END       65     C     ELSE       66     C     EXSR     EDITSL       Active     Disabled     Breakpoint context                                                                                                    |                                               | 60                                  | C*                            | \                 |              |             |         |
| 63     C     *INKC     IFEQ     '1'       64     C     GOTO     END       65     C     ELSE       66     C     EXSR     EDITISL       Active     Disabled     Breakpoint context                                                                                                    | /                                             | 61                                  | с                             | SELTAG            |              |             |         |
| 64     C     GOTO     END       65     C     ELSE     EDTTSL       Active     Disabled     Breakpoint context                                                                                                    | 1                                             | <u>6</u>                            |                               |                   |              |             |         |
| Active Disabled Breakpoint context                                                                                                    | 1                                             |                                     |                               | *INKC             | _            |             |         |
| Active Disabled Breakpoint context                                                                                                    |                                               |                                     |                               |                   |              | END         |         |
| Active Disabled Breakpoint context                                                                                                    |                                               |                                     |                               |                   |              |             | -       |
|                                                                                                    |                                               | 66                                  | С                             |                   | EXSR         | EDITSL      |         |
|                                                                                                    | Active                                        |                                     | Dis                           | abled             | Br           | eaknoint o  | ontext  |
| breakpoint breakpoint menu                                                                                                    |                                               |                                     |                               |                   |              |             | Oncat   |
|                                                                                                    | breakpo                                       | int had                             | brea                          | kpoint            | 1.22         | menu        |         |

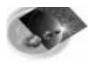

# **Monitoring Variables**

iSeries AD, IBM Toronto

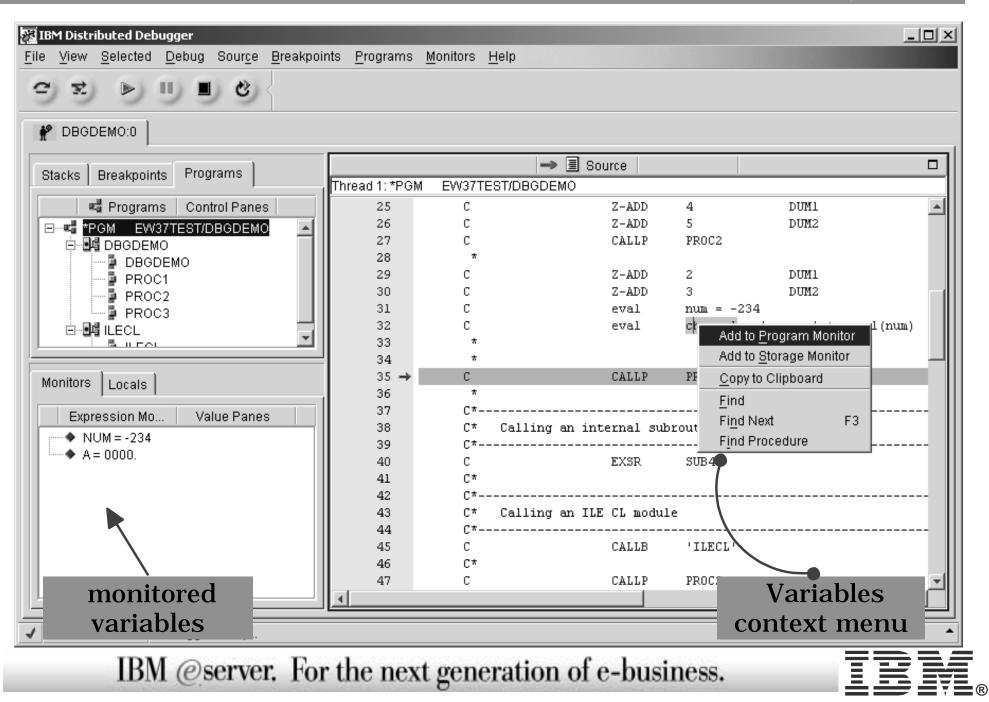

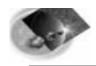

## Remote Systems Explorer Perspective

- Drill-down or filtered access to remote:
  - QSYS Libraries, Objects and Members
  - ► IFS Folders and Files
  - Linux, Unix, Windows and Local Folders and Files
- Remote command execution of
  - QSYS Commands and QSHELL Commands
  - Linux, Unix and Windows Commands
- Exploration of Jobs in QSYS

# ✓ iSeries Projects

- For structured, project-based development
- Local team-sharable project
- Holds source files, members and save files
- Each project associated with an iSeries and library
  - Push action to copy local files to associated library

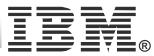

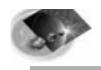

#### Remote Systems Explorer Perspective

- Manages connections to remote systems
  - Where you create/manage connection information
  - Connections subsequently used in all iSeries tools
  - Start by using the 'New Connection' wizard
    - Connection appears in tree view
    - Expand it to see "subsystem" -> functional groupings

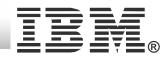

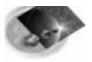

## **RSE Connections**

|                                                     |                                                                                                    |                                          | ISTARIAS AD IBINI IOROMIO                  |  |  |  |
|-----------------------------------------------------|----------------------------------------------------------------------------------------------------|------------------------------------------|--------------------------------------------|--|--|--|
|                                                     | 🕌 Remote Systems Explorer - Development Studio Client 📃 🗖 🗙                                                                                                    |                                          |                                            |  |  |  |
| New Connection                                      | <u>File Edit Perspective Proje</u>                                                                                                    | ect <u>W</u> indow <u>H</u> elp          |                                            |  |  |  |
| Remote System Connection                            | Š• 🛛 🖳 A ⊉ °                                                                                                    | 6 9                                      |                                            |  |  |  |
| Define connection information                       | 🛱 🌆 Remote Systems                                                                                                    | .≱ ¢9 ▼ ×                                |                                            |  |  |  |
| Parent profile: coulthar                            | Image: Second second secon |                                          |                                            |  |  |  |
| Connection name: My iSeries<br>System type: iSeries | T ⊕ K iSeries Comn<br>⊕ Series Jobs                                                                                                    |                                          |                                            |  |  |  |
| Host name: toronto                                  | E IFS Files                                                                                                    |                                          |                                            |  |  |  |
| Default User ID: <u>coulthar</u><br>Description:    |                                                                                                    |                                          |                                            |  |  |  |
|                                                     | Properties                                                                                                    | e ‡ B ▼ ×                                |                                            |  |  |  |
| New Connection                                      | Property                                                                                                    | Value 🔺                                  | 🖳 Commands 🛛 🗙 🗙                           |  |  |  |
| Wizard                                              | Connection status<br>Default User ID<br>Description                                                                                                    | No subsystems conn<br>COULTHAR (Inherite |                                            |  |  |  |
| < <u>B</u> ack <u>N</u> ext > <u>F</u> inish        | Host name                                                                                                    | TORONTO                                  |                                            |  |  |  |
|                                                     | Name<br>Number of children                                                                                                    | My iSeries<br>4                          | ▼<br>▼                                     |  |  |  |
|                                                     | Parent profile<br>Remote system type                                                                                                    | coulthar<br>iSeries<br>Connection        | My iSeries 💽 iSeries Comman 💌              |  |  |  |
|                                                     |                                                                                                    |                                          | Commands Tasks   Outline   iSeries Job Log |  |  |  |
|                                                     | Connection                                                                                                    |                                          |                                            |  |  |  |

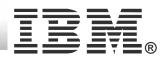

#### Ser

#### **Remote Systems Perspective**

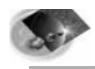

# **RSE** Customization

#### ✓ Library Filters

• To view groups of libraries.

## ✓ Object Filters

• To view one or more types of objects in one or more libraries.

## Member Filters

• To view one or more member types in one or more files in one or more libraries.

#### User Actions

• Add an action to the popup menu for all objects or one specific object type.

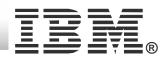

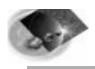

# **CODE Summary**

#### IBM's follow-on to SEU, RLU, SDA

- New world, new servers, new tools!
  - Much higher productivity
  - Much more fun programming again
  - Much easier to attract/retain talent
  - Much more flexibility
    - Work at home
    - Tailor extensively to suit your needs
  - Much easier transition to future
    - Today: Launch capability directly from RSE
    - Tomorrow: Full Integration into WDSc workbench
      - RPG IV, CBL, ILE, GUI, Web, Java, XML, ..

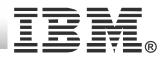

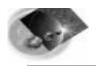

# CODE - What you need

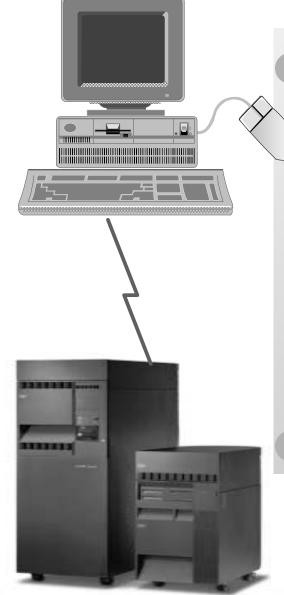

#### All you need is:

- ► Windows 98/NT/2000/XP
- Emulator of choice
- ► Web browser to view help
- ► Pentium II processor
- CODE 128MB, CODE with workbench
  - 256MB
- ► 1.5 GB disk

## TCP/IP

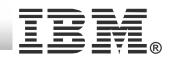

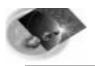

## **Additional Information**

iSeries AD, IBM Toronto

#### homepage

www.ibm.com/software/ad/iseries

#### Education

S6186 CODE/400 for iSeries -- Basic (2 days)
 S6205 CODE/400 for iSeries -- Advanced (1 day)

S6286 iSeries Application Development using WDSc for iSeries -- Basic (2 days)

#### Newsgroup

news://news.software.ibm.com/ibm.software.code400

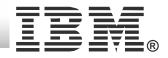

#### iSeries & WebSphere Resources & Deliverables

WebSphere Development Studio for iSeries http://www-3.ibm.com/software/ad/wds400/

iSeries site www.iseries.ibm.com/

iSeries WebSphere Application Server http://www-1.ibm.com/servers/eserver/iseries/software/websphere/wsappserver/

PartnerWorld for Developers, iSeries & WebSphere http://www.iseries.ibm.com/developer/websphere/

IBM eServer Solutions http://www-1.ibm.com/servers/eserver/iseries/solutions/

iSeries e-business Solutions http://www-1.ibm.com/servers/eserver/iseries/ebusiness/

iSeries B2B Solutions http://www-1.ibm.com/servers/eserver/iseries/btob/

Connect for iSeries http://www-1.ibm.com/servers/eserver/iseries/btob/connect/v11high.html

WebSphere Commerce Suite for iSeries http://www-1.ibm.com/servers/eserver/iseries/ebusiness/wcs51.html

iSeries and e-commerce http://www-1.ibm.com/servers/eserver/iseries/ebusiness/ecommerce.htm

iSeries HTTP Server http://www-1.ibm.com/servers/eserver/iseries/software/http/index.html

iSeries and WebSphere References http://www.as400.ibm.com/developer/java/solutions/jjem.html http://www2.software.ibm.com/casestudies/swcsweb.nsf/platform

iSeries Solution Finder http://www.iseries.ibm.com/btobpartner/ iSeries & Domino http://www-1.ibm.com/servers/eserver/iseries/domino/

Dedicated Server for Domino http://www-1.ibm.com/servers/eserver/iseries/domino/dsd.htm

Workload Estimator for iSeries, WAS, WCS & Domino, HTTP Server, Java, etc. http://as400service.ibm.com/estimator/

iSeries Custom Technology Center http://www-1.ibm.com/servers/eserver/iseries/service/ctc/

iSeries Technical Support http://as400service.ibm.com/

iSeries Technical Studio http://www.as400.ibm.com/tstudio/

1st Install for iSeries & WebSphere Application Server http://www.iseries.ibm.com/developer/websphere/assistance.html

iSeries ToolsNet (Tools & Middleware) http://www.iseries.ibm.com/developer/tools/

iSeries & Services Network http://as400service.ibm.com/supporthome.nsf/document/19251245

iSeries e-business Handbook (SG24-5694-01) http://www.redbooks.ibm.com/abstracts/sg245694.html

WebSphere Commerce Suite With Back-End Order Mgmt. http://ibm.com/redbooks

iSeries Technology Center http://www.iseries.ibm.com/service/itc/ebiz.htm

iSeries University http://www-3.ibm.com/services/learning/community/as400/

#### iSeries & WebSphere Resources & Deliverables

WebSphere Application Server Overview http://www-4.ibm.com/software/webservers/appserv/

WebSphere Commerce Suite www-4.ibm.com/software/webservers/commerce/

WebSphere Payment Manager www-4.ibm.com/software/webservers/paymgr/

**MQSeries** www.ibm.com/software/ts/mgseries **IBM Redbooks** http://www.redbooks.ibm.com/

**iSeries Nation** http://www-1.ibm.com/servers/eserver/iseries/announce/form.html

**iSeries & WebSphere Documentation** 

#### **Redbooks & Red Pieces**

Form Numbers/Web Sites Building iSeries Applications for WebSphere Advanced Edition SG24-5691 Building Java Applications for the iSeries with VisualAge for Java SG24-6245 Integrating WCS with Domino Back-End Applications

http://ibm.com/redbooks (search for REDP0141)

Java & WebSphere Performance on iSeries

- http://publib-b.boulder.ibm.com/Redbooks.nsf/RedpieceAbstracts/sg246256.html?Open iSeries Application Development Directions white paper is now available
- http://www.iseries.ibm.com/developer/tools/documents/addir/index.html
- Connect for iSeries with WebSphere Commerce Suite Red Paper
- http://www.redbooks.ibm.com/redpapers/pdfs/redp0127.pdf

Tools for Application Reface and Redesign

| http://www.as400.ibm.com/developer/comm/pidtechpapers  | s.html?Too | ols          |
|--------------------------------------------------------|------------|--------------|
| Introduction to Enterprise JavaBeans for AS/400        |            | SG24-5192-00 |
| Web enabling AS/400 Applications with WebSphere Studio | )          | SG24-5634-00 |
| Building AS/400 Applications with WebSphere Standard E | dition 2.0 | SG24-5635-00 |
| Building AS/400 C/S Apps with Java                     |            | SG24-2152-02 |
| Building AS/400 Internet-based applications with Java  | SG24-      | 5337-00      |